#### **Leeds Awards (as reviewed by Sarah Millard 18/May/21)**

## **Contents**

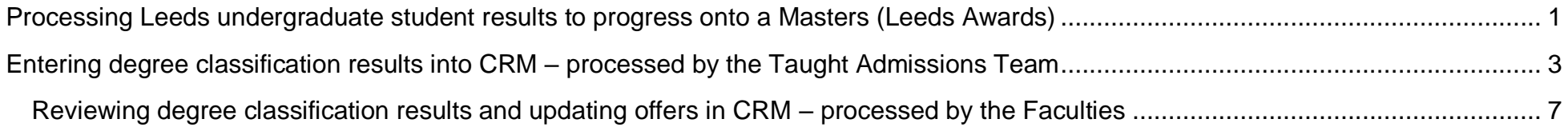

# **Processing Leeds undergraduate student results to progress onto a Masters (Leeds Awards)**

<span id="page-1-0"></span>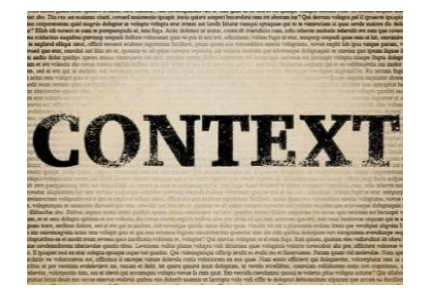

#### **What is a 'Leeds Award'?**

A 'Leeds Award' refers to confirmation of final results and degree classification for current undergraduate students studying at the University of Leeds who also hold a conditional offer for a Taught Postgraduate Masters programme for the next cycle. Confirmation of final undergraduate degree classifications are confirmed into Banner at the end of June/beginning of July – this information is then used to assess whether the student has met the academic condition of their Masters offer without the applicant needing to provide any further qualification evidence.

#### **Who receives confirmation of the 'Leeds Awards' and when?**

Undergraduate degree classification results for those students who also hold a conditional offer for a Taught Postgraduate Masters programme are administered to the Taught Admissions team. The vast majority of these results are issued at the end of June/beginning of July. **<IMPORTANT>** Please note that degree classifications should not be entered into CRM until after classification results have been officially released to students.

#### **How can faculty colleagues review this information to update conditional offers?**

The Taught Admissions team are responsible for inputting degree classification results onto the relevant academic qualification records on the application within CRM and raising a task to the relevant team. Faculty staff can then work through their relevant tasks to review their applicants' degree results directly on the application within CRM, and update offers accordingly; many of which will result in updating the offer to unconditional where all conditions have been satisfied.

For further information and detailed instructions, please continue to read below.

#### **Do we require the hardcopy degree certificate before registration?**

No. As these are previous University of Leeds students, the result confirmation received is direct from Banner which is the official record of the degree classification and award. A Qualification Hold is therefore not required.

# **CHECKLIST – Processing Leeds undergraduate student results to progress onto a Masters (Leeds Awards)**

- Degree classification information confirmed to Taught Admissions team.
- Taught Admissions team locate the relevant applications within CRM and input the degree classification onto the qualification record as well as indicating that the original result has been seen. **<IMPORTANT>** Please note that degree classifications should not be entered into CRM until after classification results have been officially released to students.
- Taught Admissions team raise 'Leeds Award' tasks from the relevant applications in CRM directly to the faculty team responsible for the administration of the application and offer.
- Faculties review their dashboards/views/queue for 'Leeds Award' tasks and access the application associated with that task.
- Faculty staff access the Leeds University undergraduate degree record and consider the final degree classification in relation to the academic condition applied to the offer.
- Faculty staff update the relevant academic condition and offer accordingly. Please refer to the Meeting Conditions and Issuing Unconditional Offers guides [on the SES Website](https://ses.leeds.ac.uk/info/22244/crm_support/1108/crm_user_guides) for further instructions.
- **Please remember that if the applicant requires a Student visa for their studies, the academic progression checks must be performed before issuing an unconditional offer.**

# <span id="page-3-0"></span>**Entering degree classification results into CRM – processed by the Taught Admissions Team**

<IMPORTANT> Please note that degree classifications should not be entered into CRM until after classification results have been officially released to students

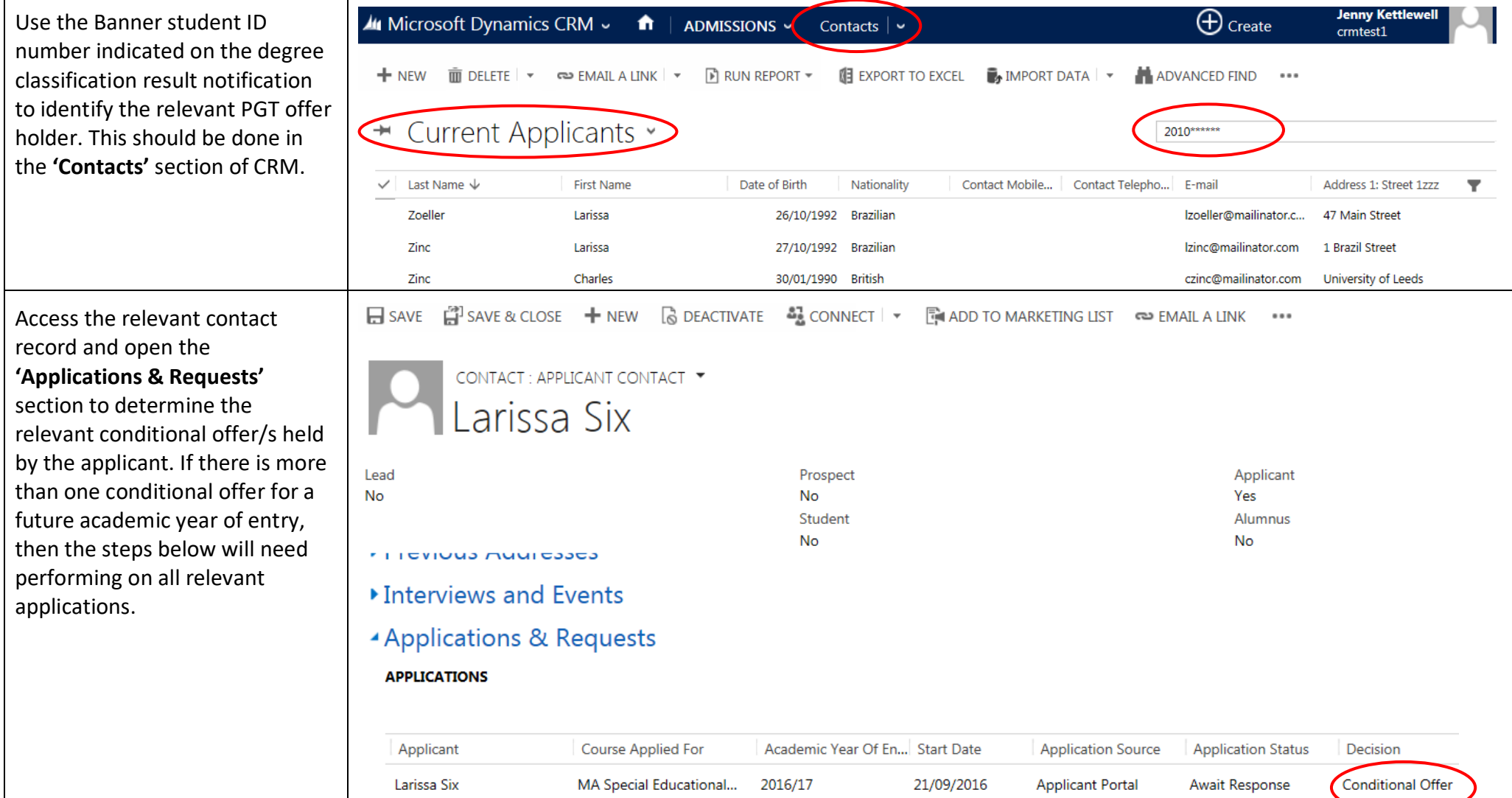

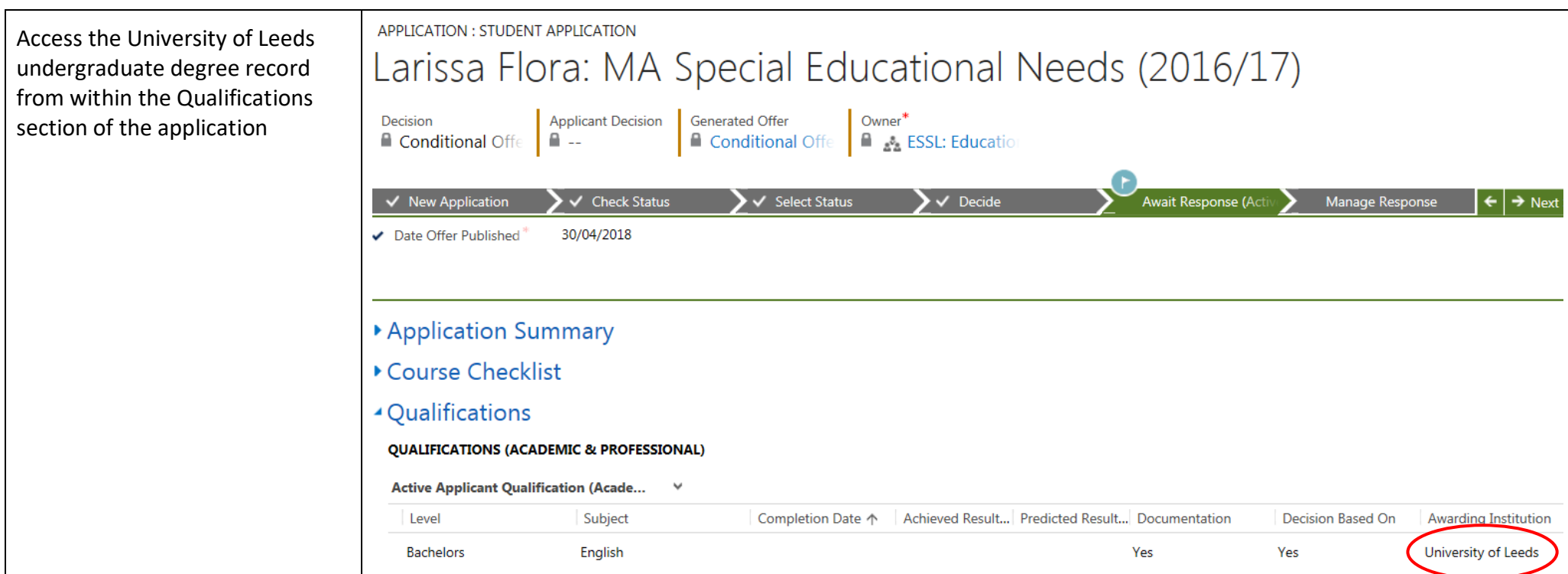

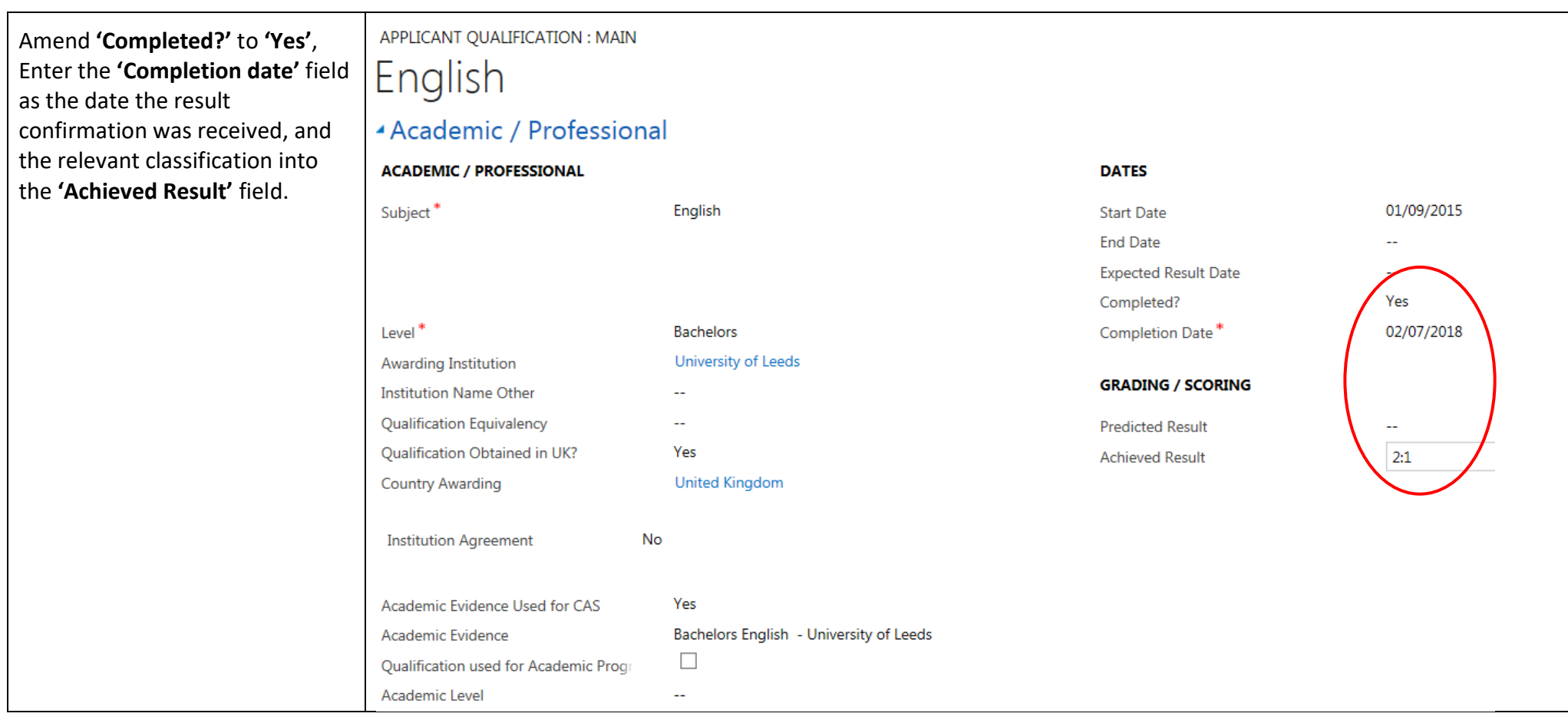

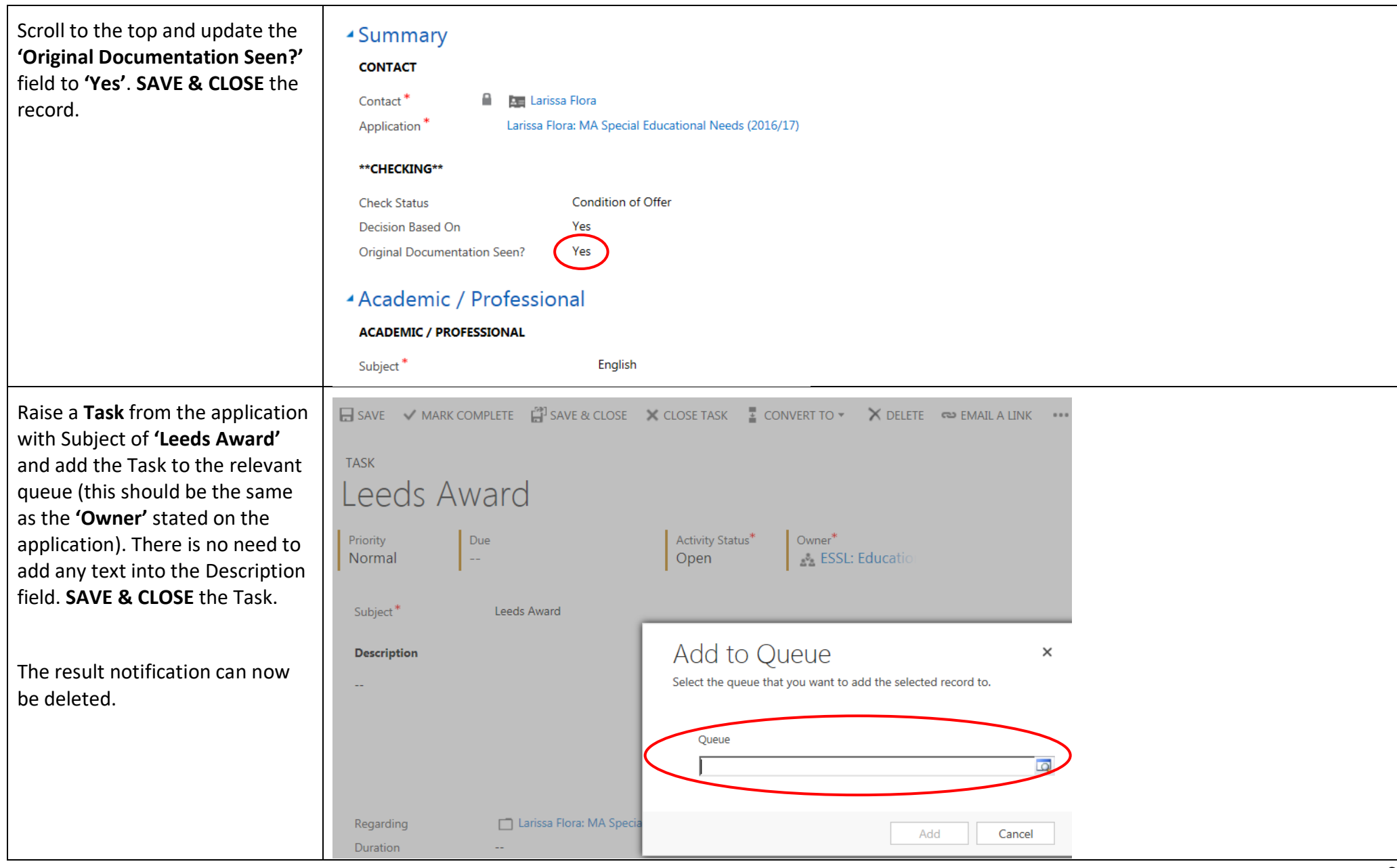

<span id="page-7-0"></span>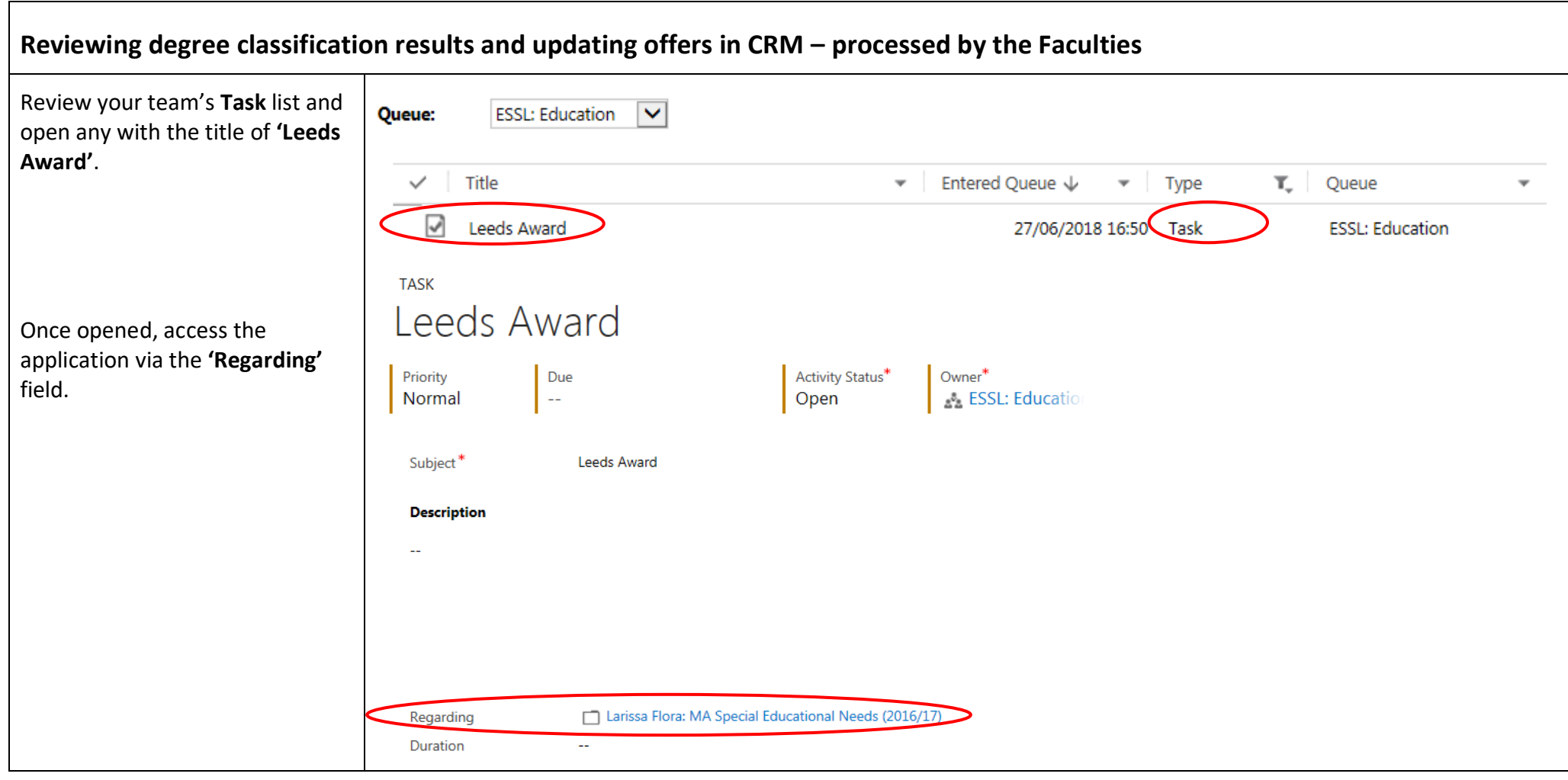

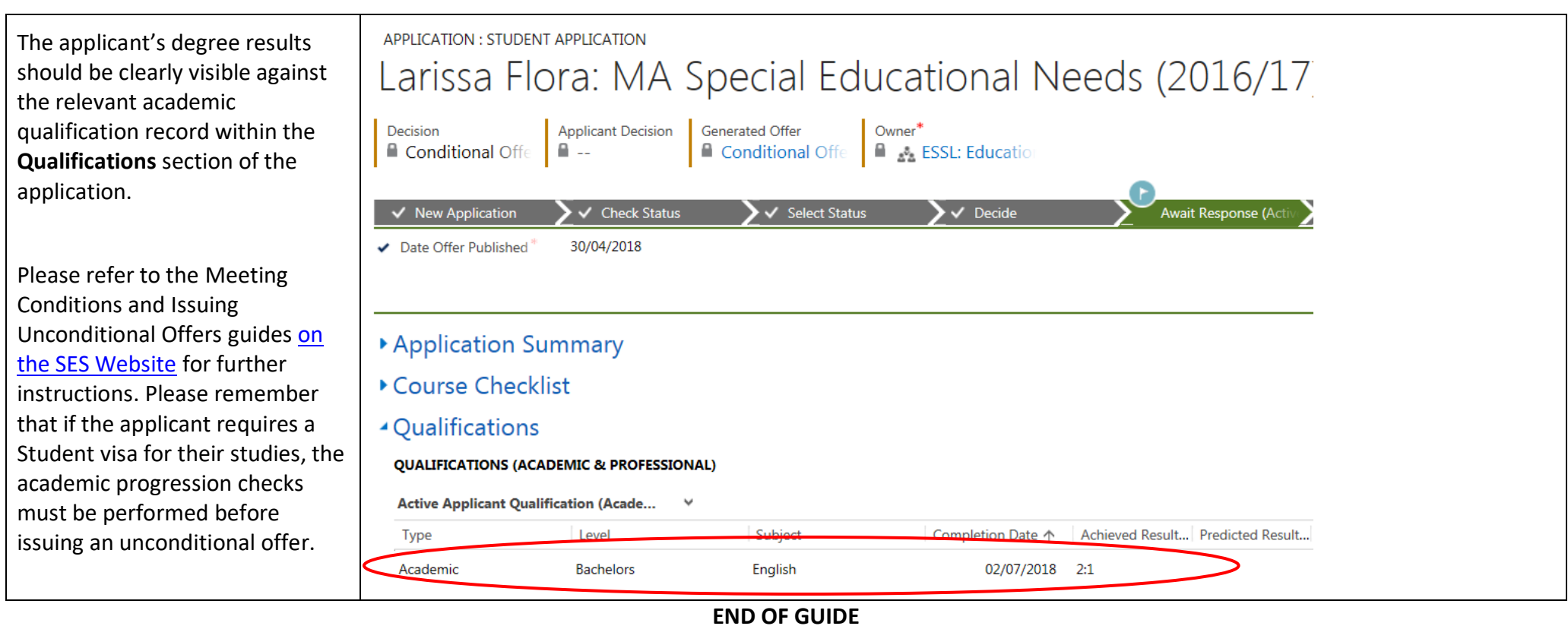

For a comprehensive list of all of the **Admissions User & Process Guides,** please visit the **CRM User Guides** page on the SES website – click on the picture below, or alternatively visit: [Home>Admissions>Admissions Support Materials](https://ses.leeds.ac.uk/info/22244/crm_support/1108/crm_user_guides) and Training>CRM Support>CRM User Guides

### **STUDENT EDUCATION SERVICE**

HOME / ADMISSIONS / ADMISSIONS SUPPORT MATERIALS AND TRAINING / CRM SUPPORT / CRM USER GUIDES

**CRM USER GUIDES** 

# The CRM user guides support admissions, enquiries and marketing staff in using the CRM system.

The CRM system can be accessed at the following web address:

https://crm.leeds.ac.uk/

A PDF of CRM team queues is available to assist in knowing which school/area is associated with each CRM team queue.